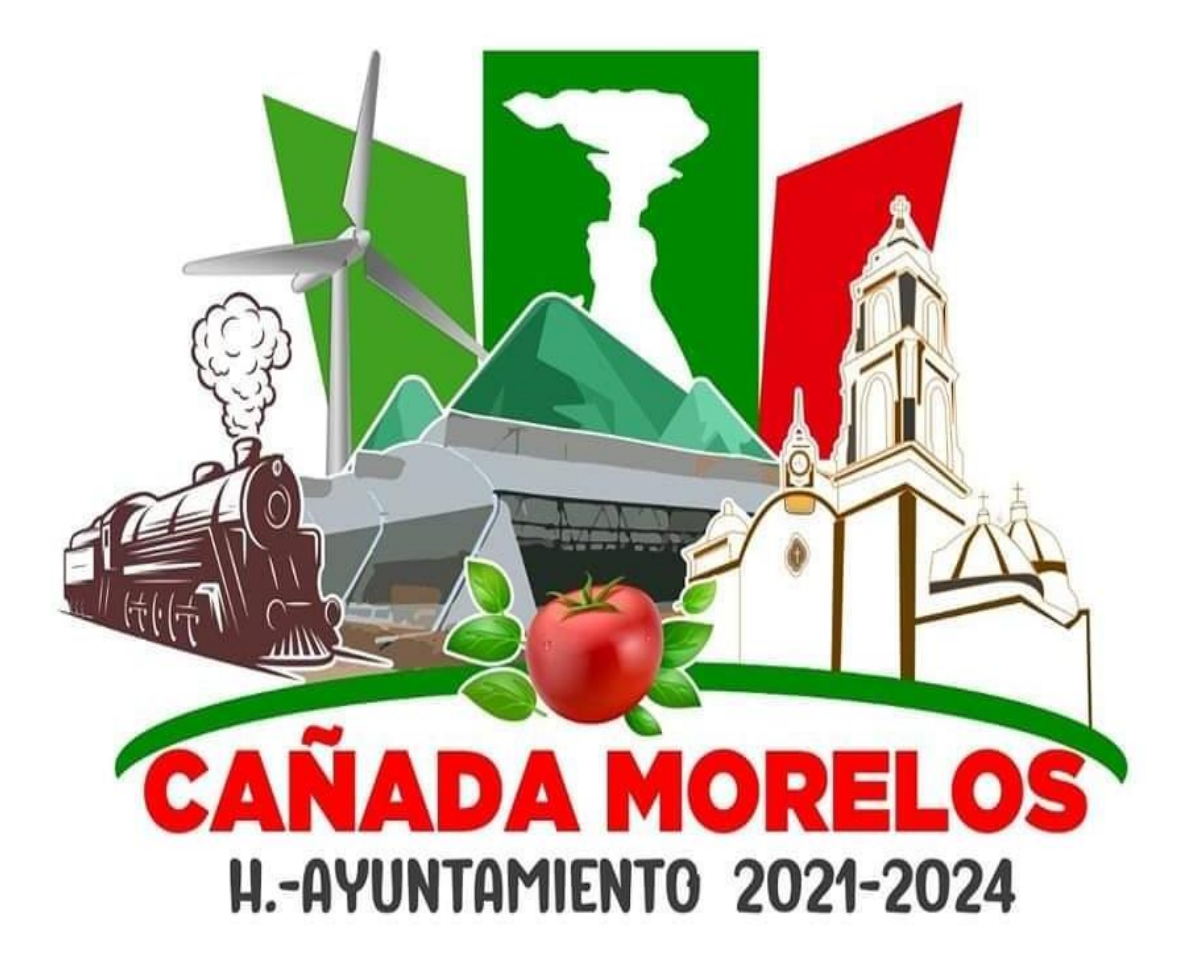

# **HONORABLE AYUNTAMIENTO DEL MUNICIPIO DE CAÑADA MORELOS, PUEBLA. ADMINISTRACIÓN 2021 – 2024**

**Manual General de Procedimientos del H. Ayuntamiento de Cañada Morelos, Puebla.**

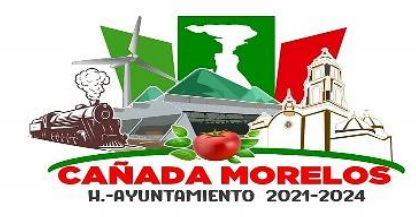

**Clave: MCM2021-2024.MGP.CM.01 Fecha de elaboración: 30 / 06 / 2023 Fecha de aprobación: 07 / 07 / 2023 Versión: 01**

# **Procedimientos.**

## **Unidad de Transparencia.**

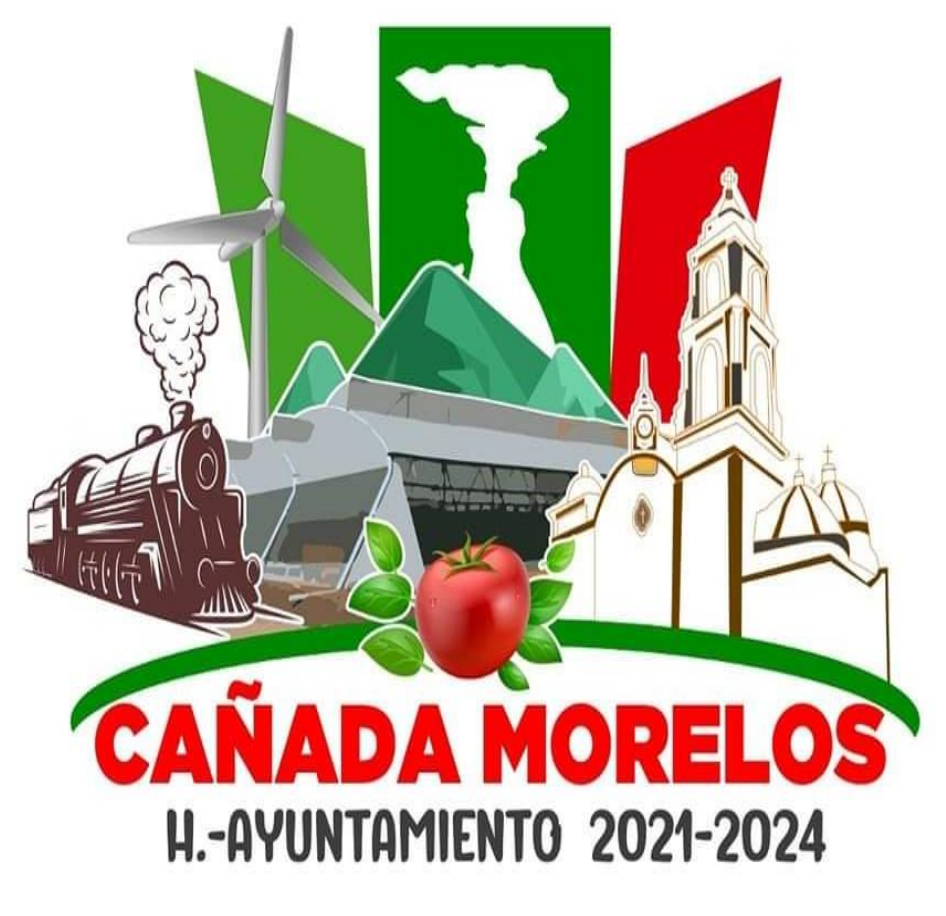

# **UNIDOS SOMOS MÁS FUERTES**

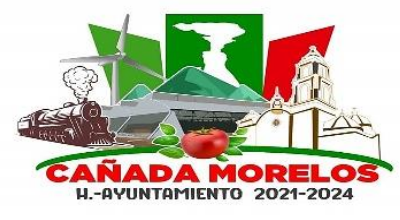

#### **Glosario.**

Acuse: Documento postal con el que se certifica haber recibido determinada notificación o comunicación.

Hipervínculos: Se refiere al Enlace, donde el usuario con un clic es redirigido a la información requerida. (Apunta a un documento completo o a un elemento)

ITAIPUE: Instituto de Transparencia, Acceso a la Información Pública y Protección de Datos Personales del Estado de Puebla.

Oficio de Atención a Denuncia por Inexistencia de Información: Este oficio lo redacta el titular de la unidad de transparencia y es la contestación en respuesta a la Denuncia por Inexistencia de Información, donde se anexa evidencia de lo solicitado.

Oficio de Solicitud de Información: Este oficio lo redacta el titular de la unidad de transparencia y es entregado al encargado del área a quien es solicitada la información.

Oficio de Atención a Solicitud de Información: Este oficio lo redacta el titular de la unidad de transparencia y es la contestación en respuesta de la solicitud de información, donde se anexa evidencia de lo solicitado.

PNT: Página Nacional de Transparencia.

SISAI 2.0: Sistema de solicitudes de acceso a la información.

Tabla de Aplicabilidad: El titular de la unidad de transparencia se encarga de elaborar dicha tabla al inicio de su Administración, donde cataloga y selecciona las fracciones de la ley de transparencia, según correspondan y sean dirigidas a cada una de las áreas del Gobierno Municipal de Cañada Morelos.

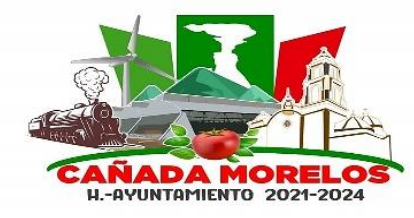

**Clave: MCM2021-2024.MGP.CM.01 Fecha de elaboración: 30 / 06 / 2023 Fecha de aprobación: 07 / 07 / 2023 Versión: 01**

#### **Atención a Solicitudes de Información.**

**Propósito del procedimiento:** Atender las solicitudes de Información que la población requirió en la Plataforma Nacional de Transparencia, respondiendo a sus inquietudes de información pública que por derecho les corresponde. Cumpliendo con la ley de transparencia y acceso a la información pública del estado de Puebla.

**Alcance:** La Atención de Solicitudes de Información consta de atender todas las inquietudes de la comunidad y poblaciones que la conforman. Donde se ven involucrados cualquier área del gobierno municipal que sea requerida y la Unidad de Transparencia y Acceso a la Información Pública.

**Tiempo de ejecución:** De acuerdo a la ley de Transparencia y Acceso a la Información Pública, se cuentan con 20 días hábiles para dar contestación a la solicitud. Y se tendrán hasta 30 días hábiles con una extensión de plazo debidamente justificada.

#### **Políticas de operación:**

Las solicitudes deberán ser atendidas en el menor tiempo posible, ya que no podrá exceder de veinte días hábiles contados a partir del día siguiente a la presentación de la solicitud.

El plazo podrá ampliarse hasta por diez días hábiles más, siempre y cuando existan razones fundadas y motivadas, las cuales deberán ser aprobadas por el comité de **Transparencia** 

El sujeto obligado, deberá comunicar al solicitante, antes del vencimiento del plazo, las razones por las cuales harán uso de la prórroga.

En caso de no atender con la Solicitud de información, será notificado y posteriormente corresponderá a una Denuncia sí es que el solicitante lo requiera. En el peor de los casos será objeto de una sanción económica al Titular de la Unidad de Transparencia o en su defecto, al encargado responsable del área a quien es dirigida la Denuncia, esto deriva del procedimiento y la determinación del ITAIPUE

Mediante elaboración de oficios, se hará constar tanto al área que está destinada la solicitud, como la respuesta a plataforma de la misma, anexando evidencia de cumplimiento con lo requerido.

Se deberá contar con un registro tanto electrónico como físico, de la Solicitud de información, como su respectiva respuesta y atención a la misma.

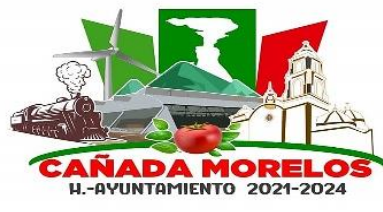

**Clave: MCM2021-2024.MGP.CM.01 Fecha de elaboración: 30 / 06 / 2023 Fecha de aprobación: 07 / 07 / 2023 Versión: 01**

## **Descripción:**

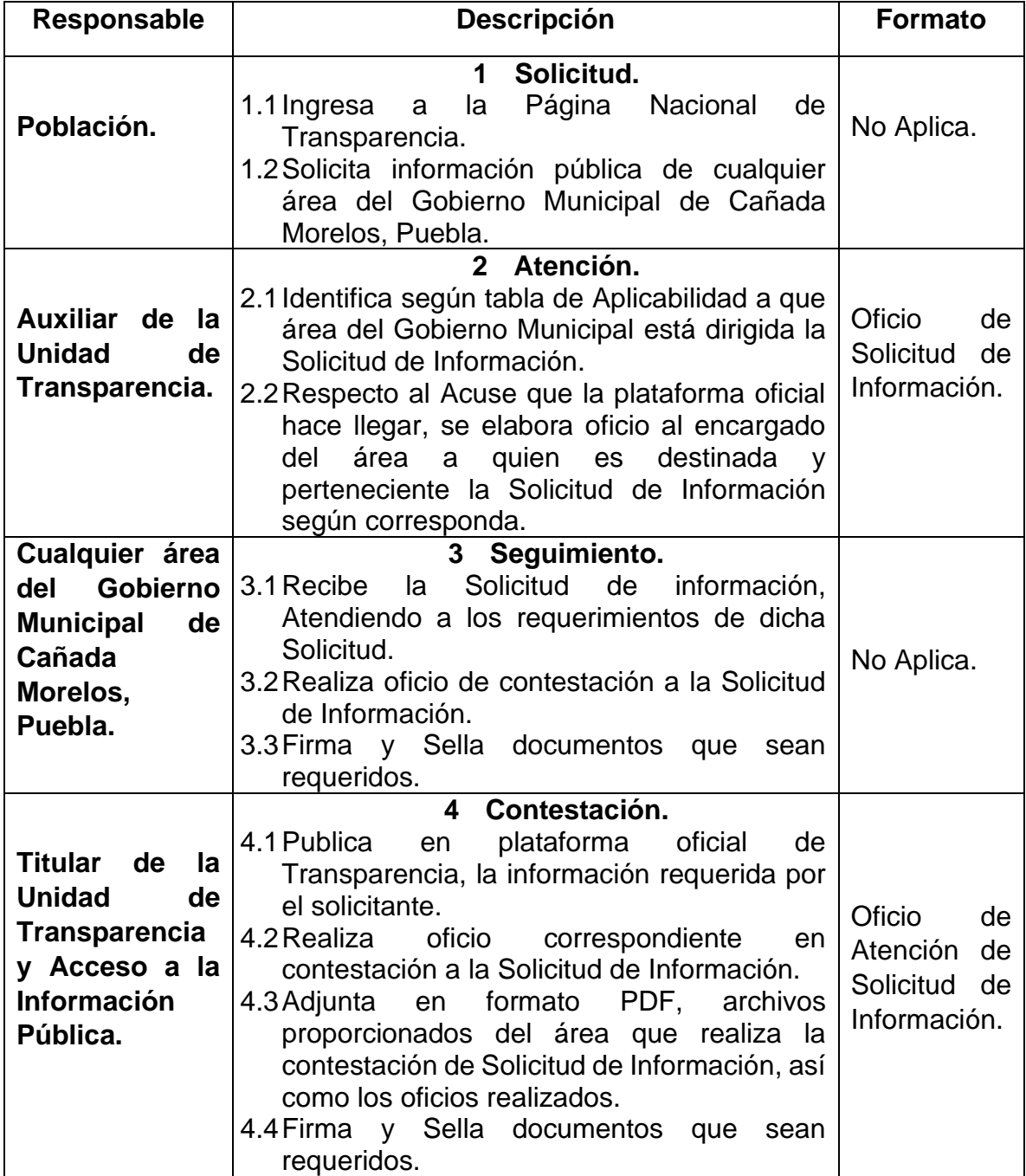

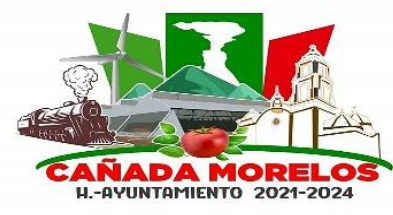

**Clave: MCM2021-2024.MGP.CM.01 Fecha de elaboración: 30 / 06 / 2023 Fecha de aprobación: 07 / 07 / 2023 Versión: 01**

## **Plataforma Nacional de Transparencia.**

Revisión de Solicitudes.

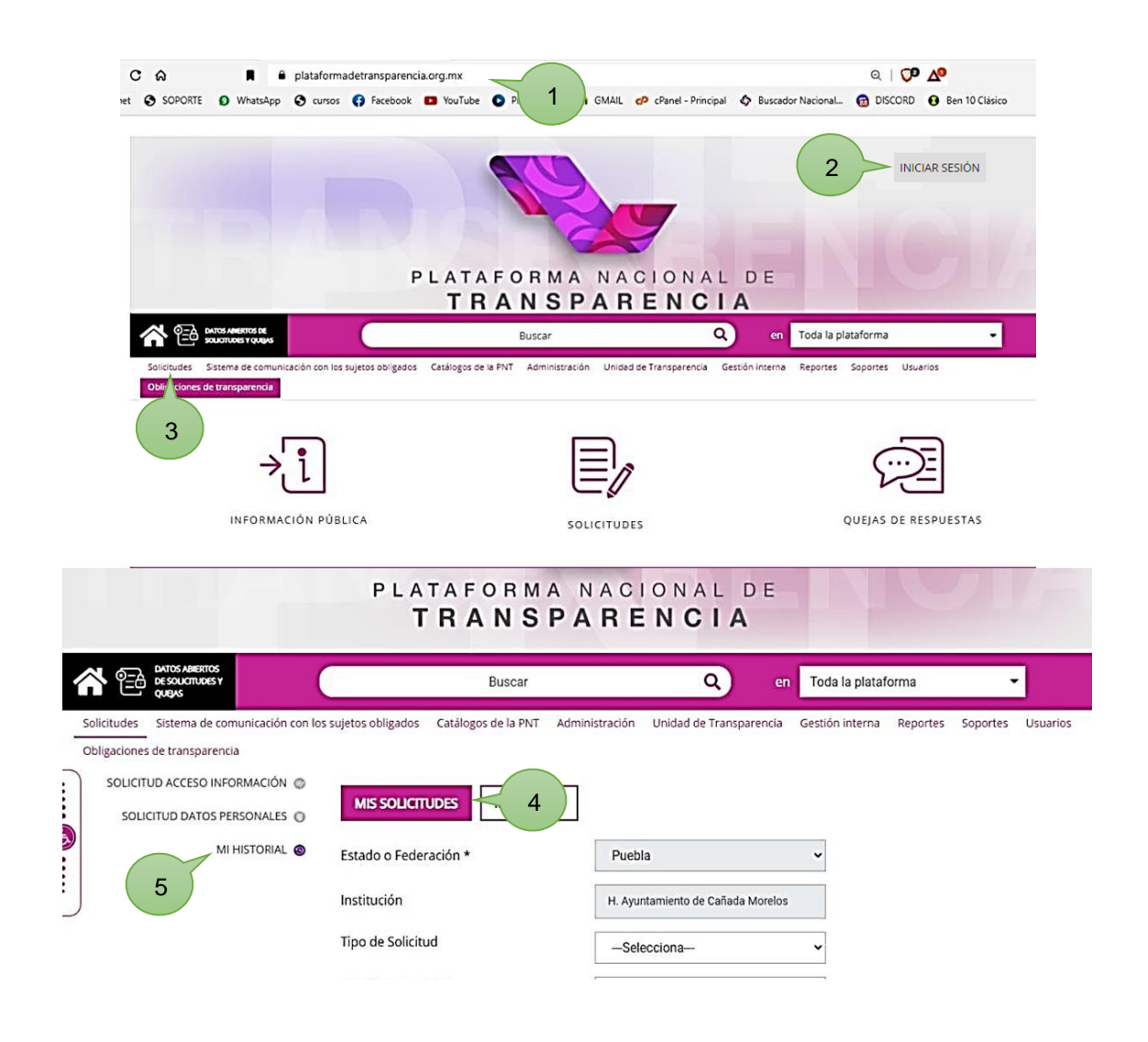

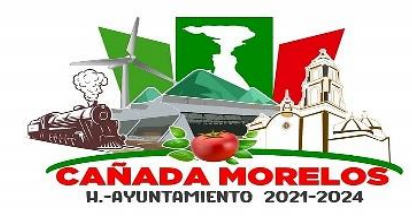

**Clave: MCM2021-2024.MGP.CM.01 Fecha de elaboración: 30 / 06 / 2023 Fecha de aprobación: 07 / 07 / 2023 Versión: 01**

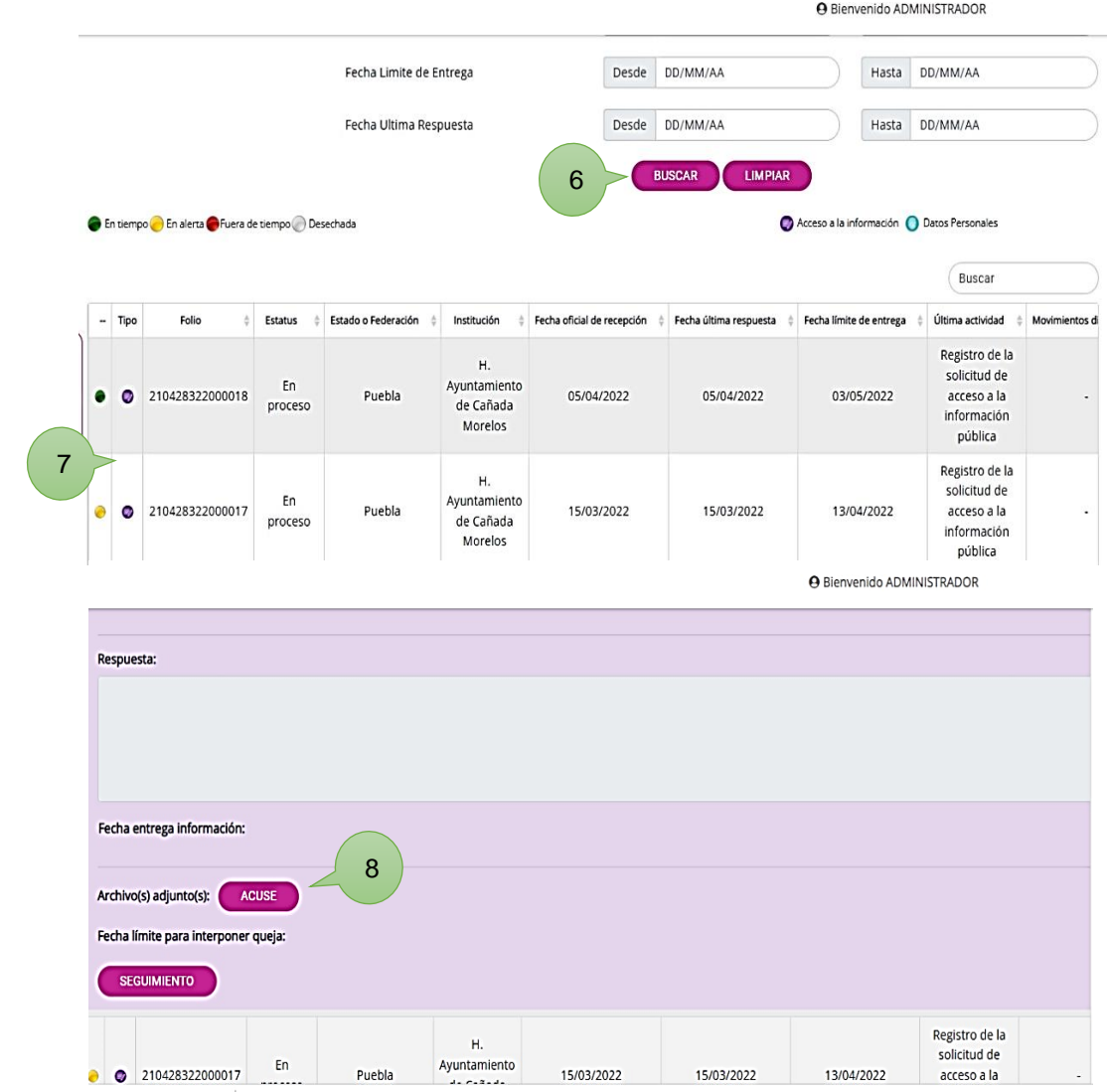

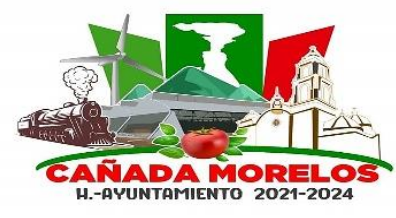

- 1 En buscador, inicia sesión en página oficial de transparencia y acceso a la información pública del estado de Puebla. [\(https://www.plataformadetransparencia.org.mx/\)](https://www.plataformadetransparencia.org.mx/).
- 2 Iniciar sesión con correo electrónico, (previamente creado como Administrador y Titular de la Unidad de Transparencia y Acceso a la Información Pública)
- 3 Dar clic en menú y seleccionar la opción (Solicitudes)
- 4 Dar clic en Mis Solicitudes.
- 5 Una vez desplegados las opciones, seleccionar Mi Historial.
- 6 Seleccionar fecha de solicitud y dar clic en Buscar.
- 7 Una vez desplegadas las Solicitudes de información, seleccionar la que será atendida.
- 8 Dar clic en botón Acuse, para generar el mismo.

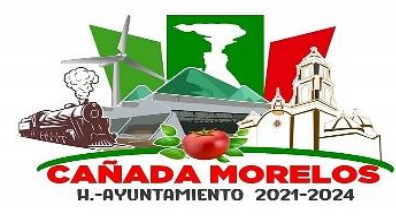

**Clave: MCM2021-2024.MGP.CM.01 Fecha de elaboración: 30 / 06 / 2023 Fecha de aprobación: 07 / 07 / 2023 Versión: 01**

#### **Formato.**

Oficio de Solicitud de Información.

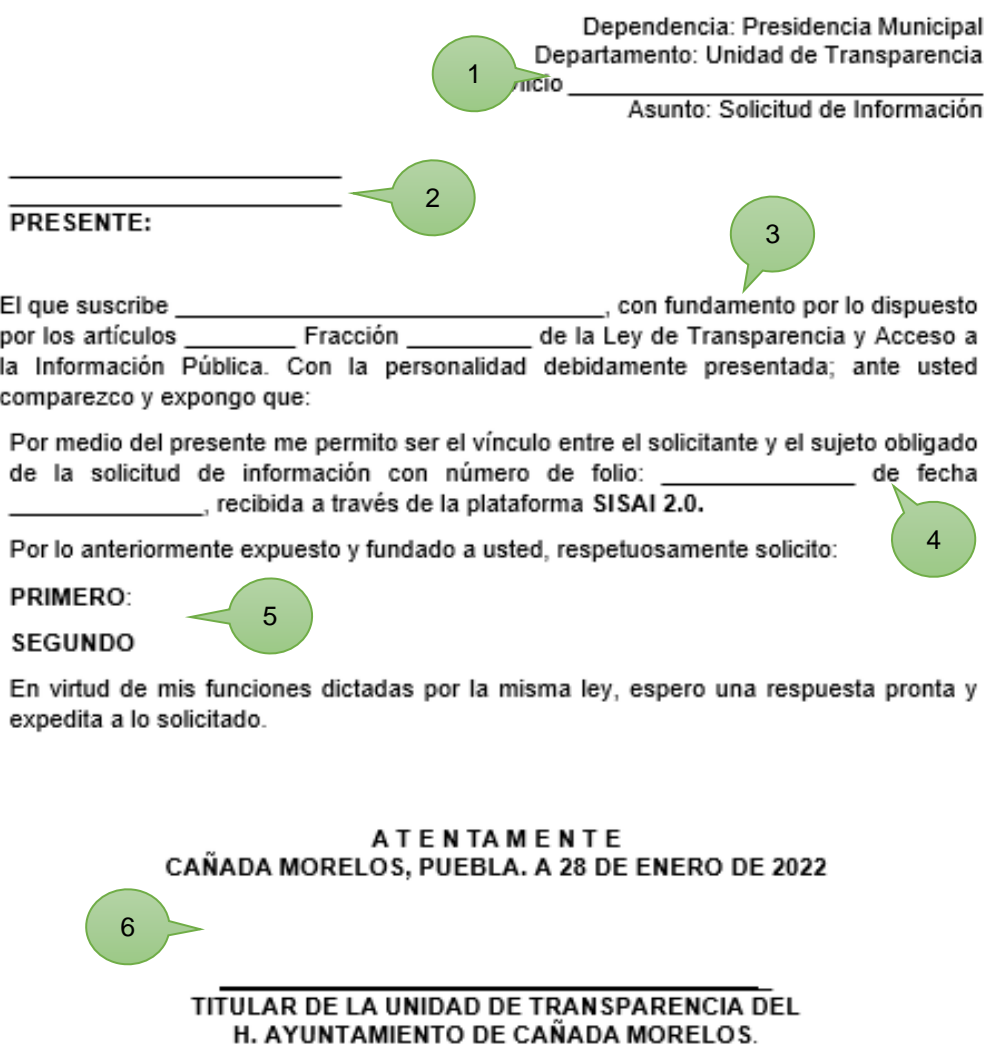

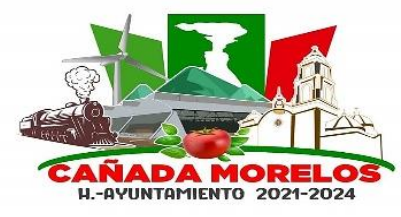

- 1 Encabezado, integrado por motivo de oficio, número de oficio y área de quien realiza el oficio.
- 2 Se describe, nombre y cargo de a quién está dirigido el oficio.
- 3 Nombre del titular de la Unidad de Transparencia, así como los Artículos y Fracciones correspondientes al Fundamento Legal del vínculo de respuesta.
- 4 Descripción del vínculo, así como la fecha en que se redacta el oficio.
- 5 Puntos y aspectos de la Solicitud de Información que se requiere.
- 6 Nombre, cargo, firma y sello del Titular de Transparencia.

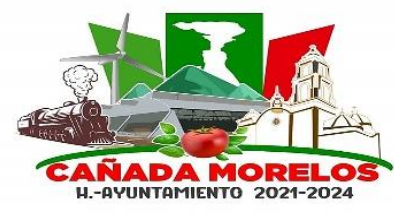

**Clave: MCM2021-2024.MGP.CM.01 Fecha de elaboración: 30 / 06 / 2023 Fecha de aprobación: 07 / 07 / 2023 Versión: 01**

## **Plataforma Nacional de Transparencia.**

Carga de archivos en plataforma.

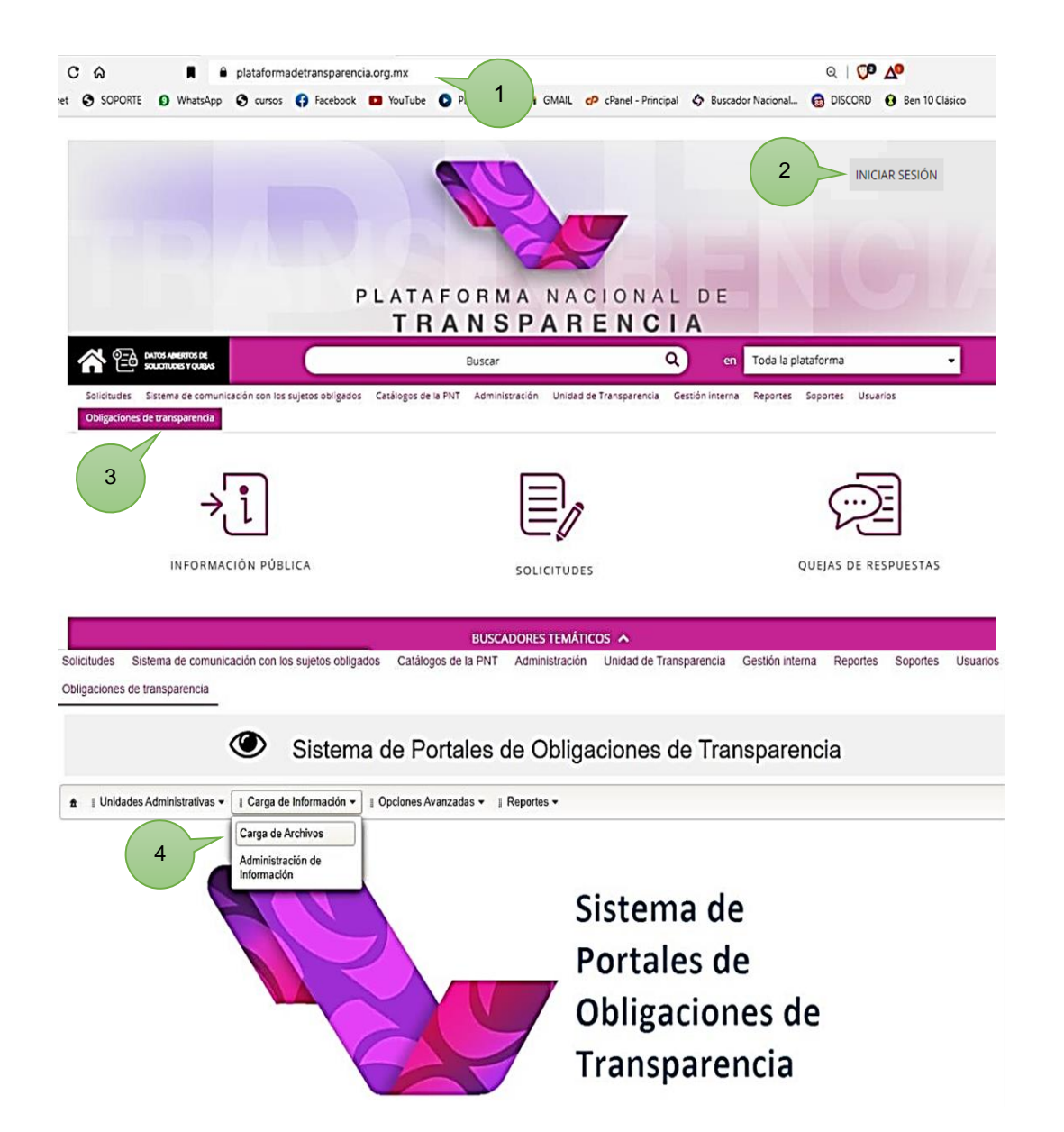

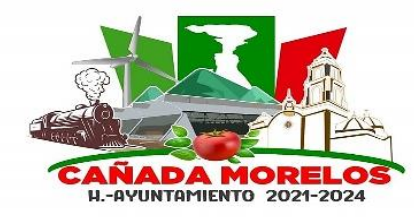

**Clave: MCM2021-2024.MGP.CM.01 Fecha de elaboración: 30 / 06 / 2023 Fecha de aprobación: 07 / 07 / 2023 Versión: 01**

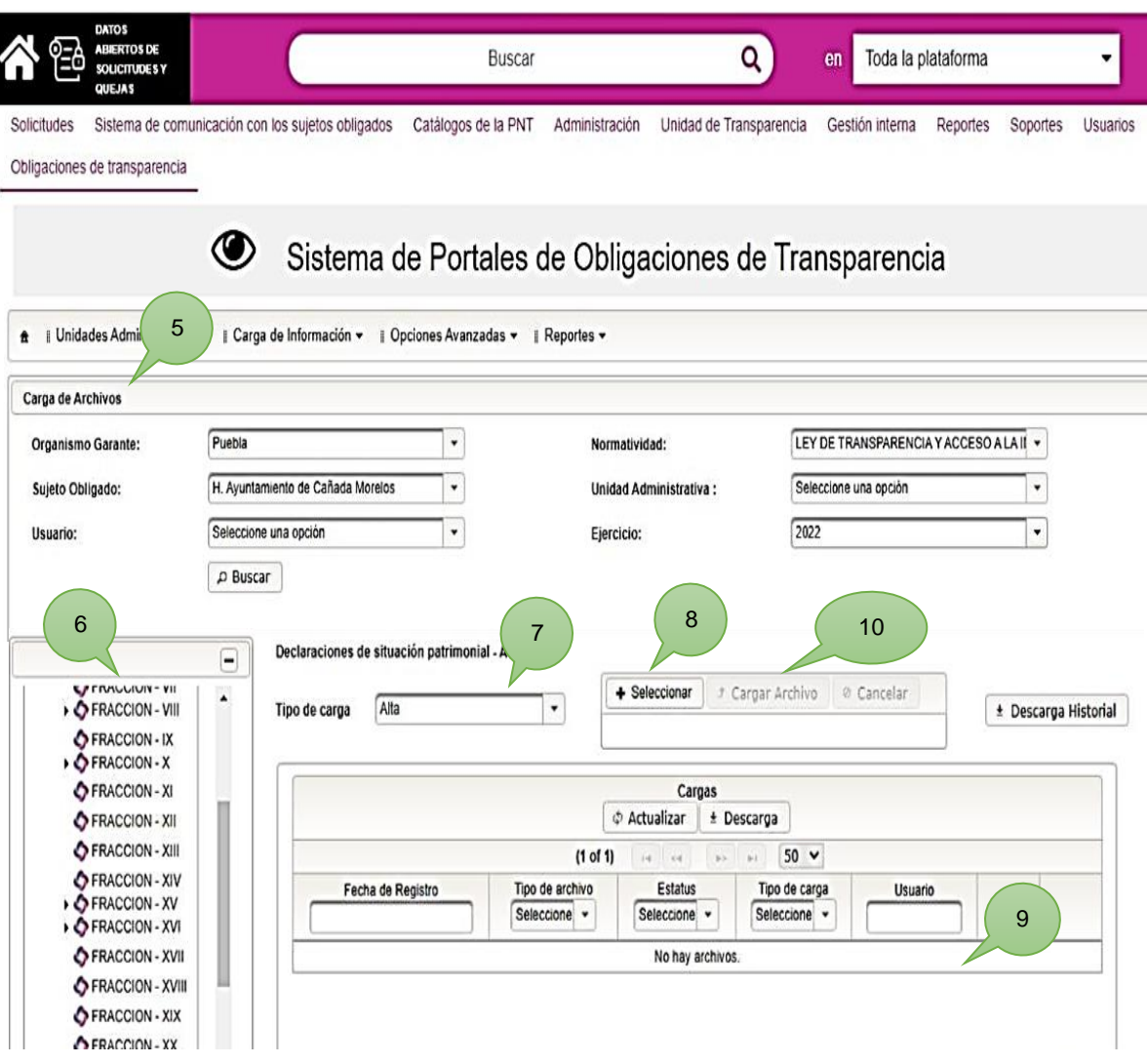

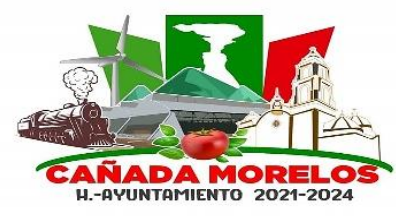

- 1 En buscador, inicia sesión en página oficial de transparencia y acceso a la información pública del estado de Puebla. [\(https://www.plataformadetransparencia.org.mx/\)](https://www.plataformadetransparencia.org.mx/).
- 2 Iniciar sesión con correo electrónico, (previamente creado como Administrador y Titular de la Unidad de Transparencia y Acceso a la Información Pública)
- 3 Dar clic en menú y seleccionar la opción (Obligaciones de Transparencia)
- 4 Una vez desplegada la barra de tareas, seleccionar (Carga de Información), a su vez seleccionar (Carga de Archivos).
- 5 Vaciar Información requerida en cada uno de los campos.
- 6 Seleccionar Fracción, según corresponda la Solicitud de Información y de acuerdo a la Tabla de Aplicabilidad.
- 7 Seleccionar Tipo de Carga (Alta)
- 8 Seleccionar archivo que se subirá a plataforma oficial.
- 9 Revisar vista previa de la Información Solicitada, así como su carga exitosamente en plataforma.
- 10 Dar clic en (Carga de Archivo) para finalizar.

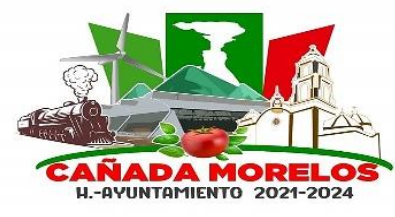

**Clave: MCM2021-2024.MGP.CM.01 Fecha de elaboración: 30 / 06 / 2023 Fecha de aprobación: 07 / 07 / 2023 Versión: 01**

## **Formato.**

Oficio de Atención a Solicitud de Información.

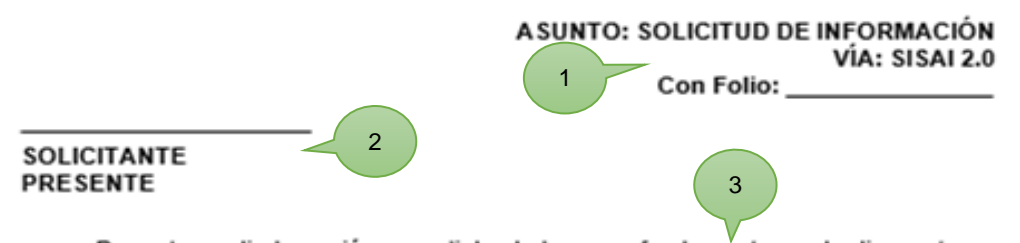

Por este medio le envió un cordial saludo y con fundamento por lo dispuesto en los artículos Fracción \_\_\_\_\_\_\_ de la Ley de Transparencia y Acceso a la Información Pública del Estado de Puebla, con la personalidad debidamente acreditada ante usted comparezco y expongo que: 4

Por medio del presente me permito ser el vínculo entre el solicitante y el sujeto obligado, dando de esta forma contestación a la solicitud de información realizada vía SISAI 2.0 realizado una recolección de datos con el área encargado sobre lo solicitado, anexamos en las siguientes paginas el oficio girado al área encargada y al mismo tiempoañadiendo el oficio de contestación con folio:

Sin otro particular, reciba saludos cordiales, con agradecimiento por su atención.

CAÑADA MORELOS, PUEBLA. A 28 DE FEBRERO DE 2022 **ATENTAMENTE** 

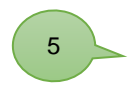

TITULAR DE LA UNIDAD DE TRANSPARENCIA DEL H. AYUNTAMIENTO DE CAÑADA MORELOS

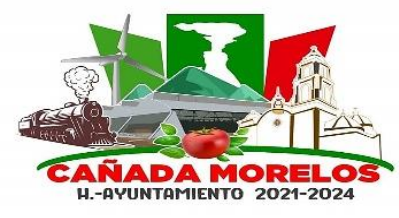

- 1 Encabezado, integrado por motivo de oficio y número de oficio
- 2 Se describe, nombre y cargo de a quién está dirigido el oficio.
- 3 Nombre del titular de la Unidad de Transparencia, así como los Artículos y Fracciones correspondientes al Fundamento Legal del vínculo de respuesta.
- 4 Descripción del vínculo, así como la fecha de redacción de oficio y folio del oficio de solicitud.
- 5 Nombre, cargo, firma y sello del Titular de Transparencia.

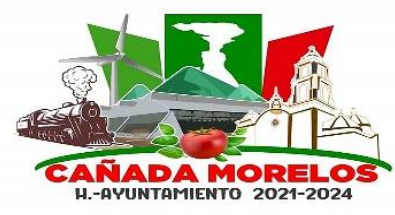

**Clave: MCM2021-2024.MGP.CM.01 Fecha de elaboración: 30 / 06 / 2023 Fecha de aprobación: 07 / 07 / 2023 Versión: 01**

## **Diagrama de Flujo de Atención a Solicitudes de Información.**

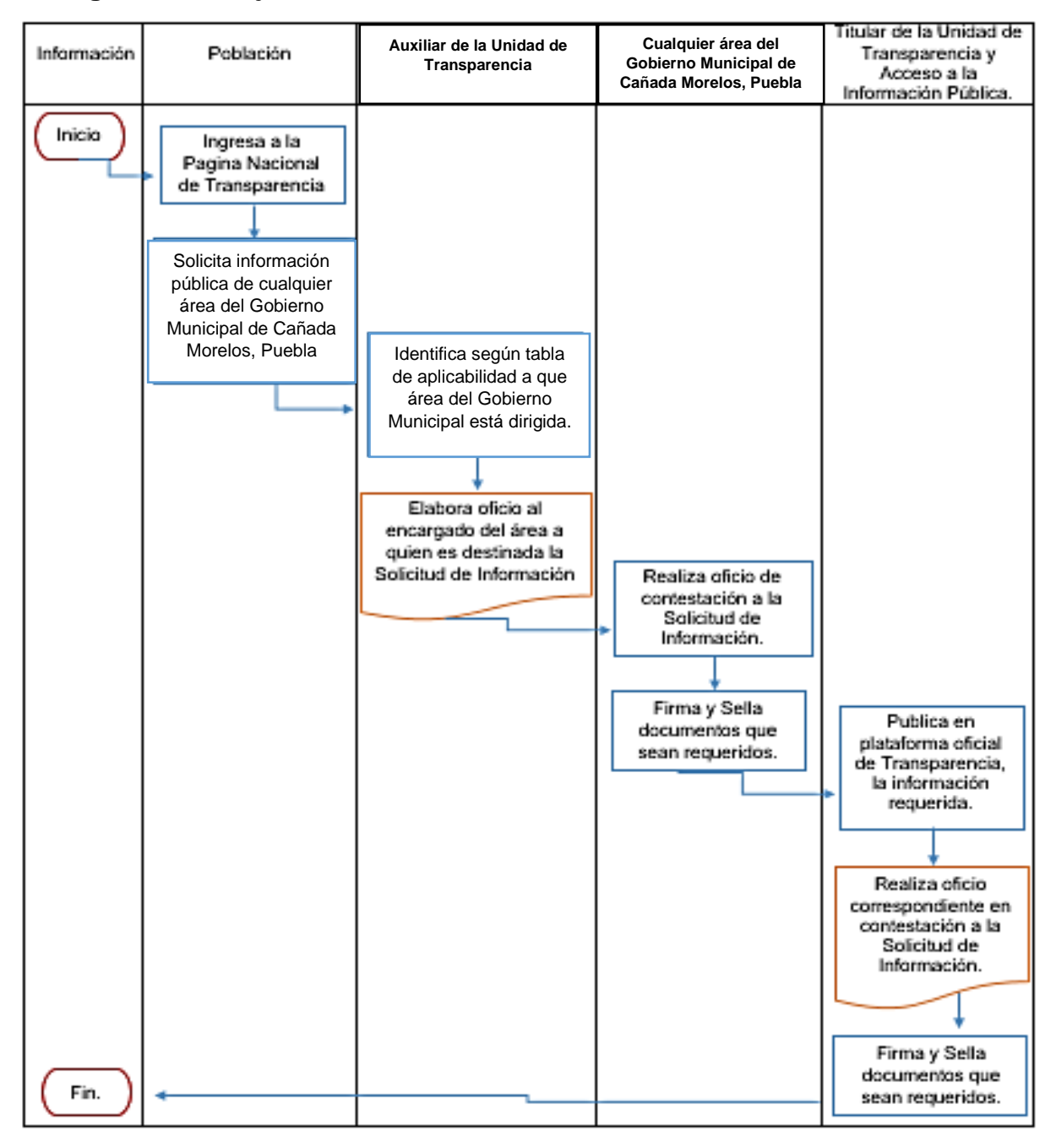

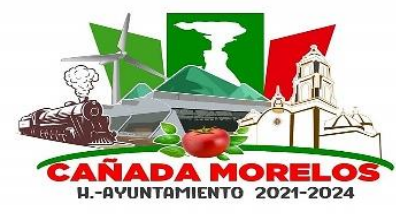

**Clave: MCM2021-2024.MGP.CM.01 Fecha de elaboración: 30 / 06 / 2023 Fecha de aprobación: 07 / 07 / 2023 Versión: 01**

## **Atención a Denuncias por Inexistencia de Información.**

**Propósito del procedimiento:** Atender las Denuncias por Inexistencia de Información que la población requirió en la plataforma oficial, respondiendo a sus inquietudes e inconformidades de información pública que por derecho les corresponde. Cumpliendo con la ley de transparencia y acceso a la información pública del estado de Puebla.

**Alcance:** Las Denuncias por Inexistencia de Información, consta de responder con las inconformidades de la comunidad y poblaciones que la conforman. Donde se ven involucrados la Unidad de Transparencia y Acceso a la Información Pública y cualquier área del Gobierno Municipal que sea requerida.

**Tiempo de ejecución:** El tiempo de ejecución varía dependiendo al oficio notificado por parte del ITAIPUE en 3, 5, 10, 15 o más días hábiles.

## **Políticas de operación:**

Las denuncias deberán de llegar vía correo postal, al titular de transparencia y acceso a la información pública, del estado de puebla.

Los días que se tendrán para atender a la Denuncia por Inexistencia de Información, varían de acuerdo al tipo de denuncia.

Deberá de elaborar un Oficio de Contestación, atendiendo a la Denuncia por solicitud de información requerida no encontrada en la plataforma oficial de transparencia y acceso a la información pública, del estado de puebla.

Se deberá anexar el nombramiento certificado del titular de transparencia y acceso a la información pública, del estado de puebla.

Se deberá realizar personalmente entrega de documentos a ITAIPUE, en Ciudad de Puebla.

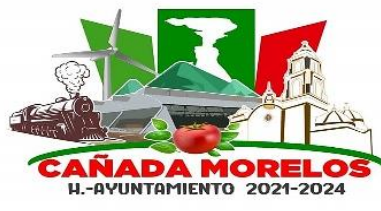

**Clave: MCM2021-2024.MGP.CM.01 Fecha de elaboración: 30 / 06 / 2023 Fecha de aprobación: 07 / 07 / 2023 Versión: 01**

## **Descripción:**

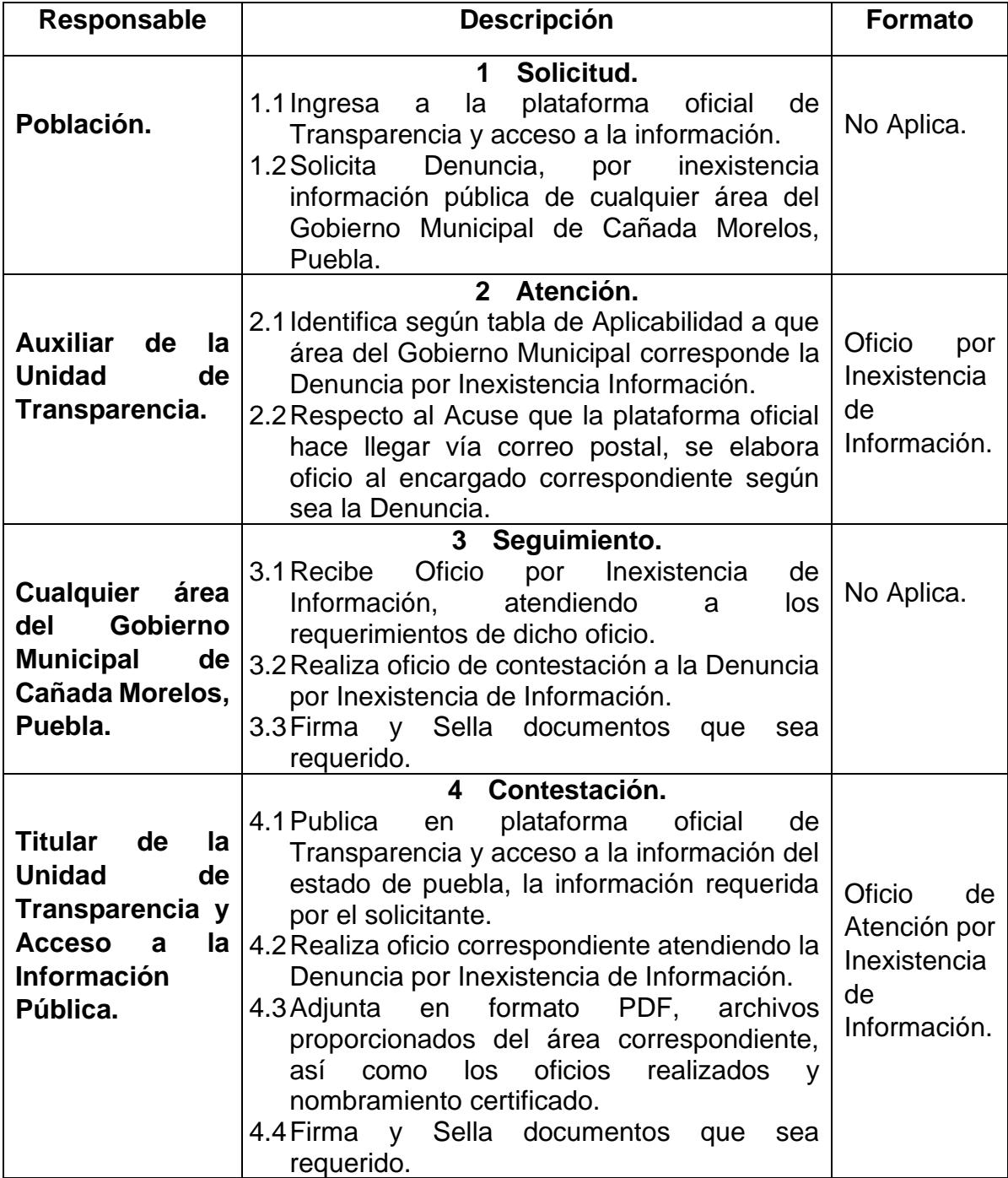

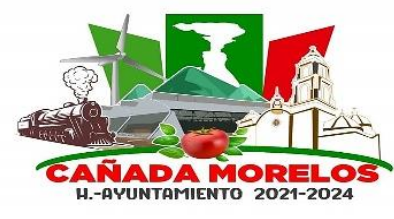

**Clave: MCM2021-2024.MGP.CM.01 Fecha de elaboración: 30 / 06 / 2023 Fecha de aprobación: 07 / 07 / 2023 Versión: 01**

#### **Formato.**

Oficio de Solicitud de Información.

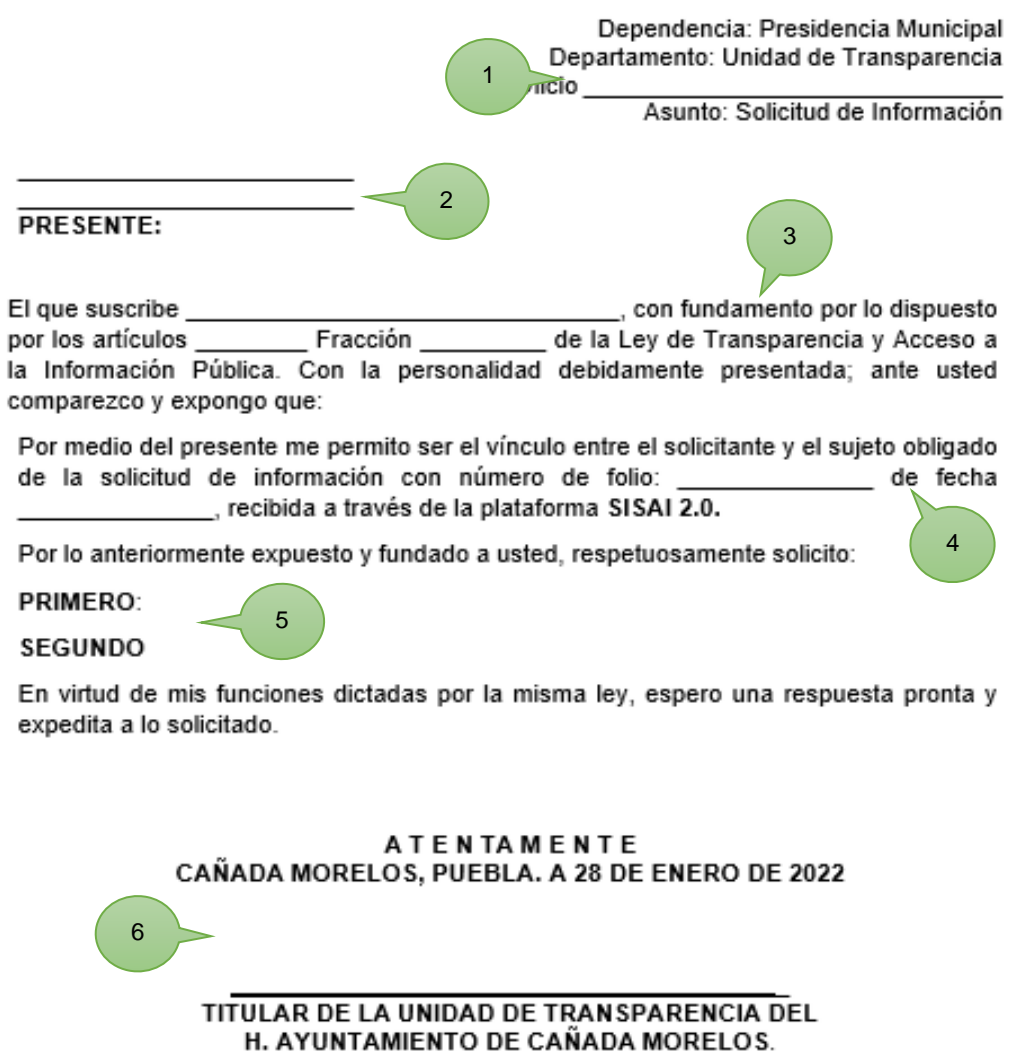

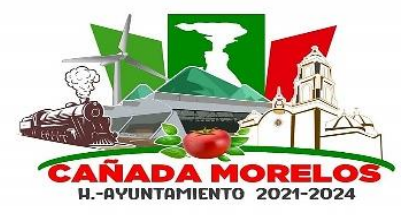

- 1 Encabezado, integrado por motivo de oficio, número de oficio y área de quien realiza el oficio.
- 2 Se describe, nombre y cargo de a quién está dirigido el oficio.
- 3 Nombre del titular de la Unidad de Transparencia, así como los Artículos y Fracciones correspondientes al Fundamento Legal del vínculo de respuesta.
- 4 Descripción del vínculo, así como la fecha de redacción de oficio.
- 5 Puntos y aspectos de la Solicitud de Información que se requiere.
- 6 Nombre, cargo, firma y sello del Titular de Transparencia.

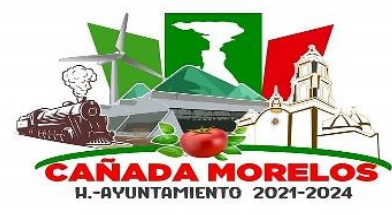

**Clave: MCM2021-2024.MGP.CM.01 Fecha de elaboración: 30 / 06 / 2023 Fecha de aprobación: 07 / 07 / 2023 Versión: 01**

## **Plataforma Nacional de Transparencia.**

Publicación en Plataforma oficial.

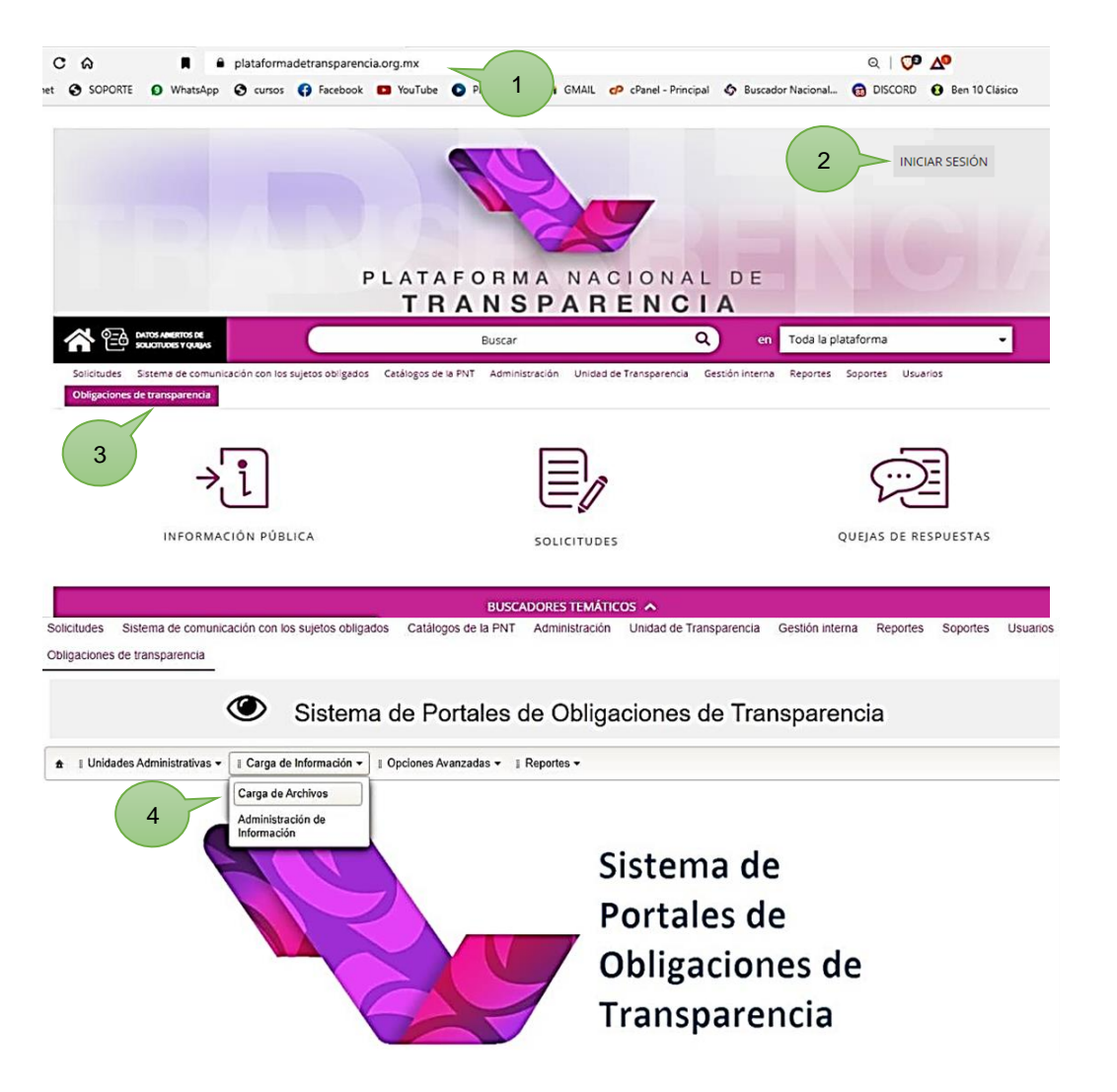

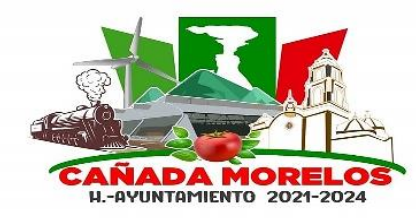

**Clave: MCM2021-2024.MGP.CM.01 Fecha de elaboración: 30 / 06 / 2023 Fecha de aprobación: 07 / 07 / 2023 Versión: 01**

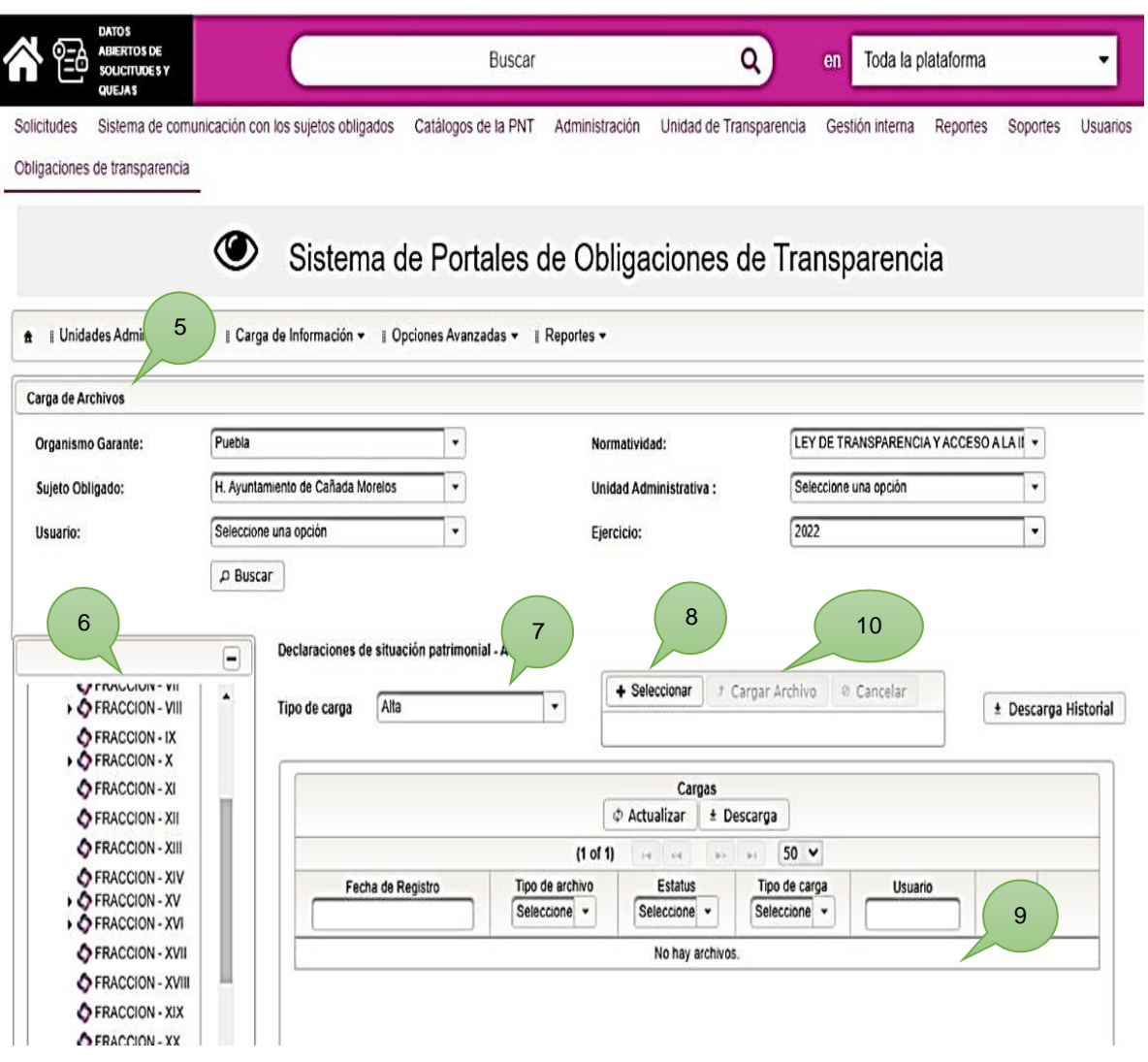

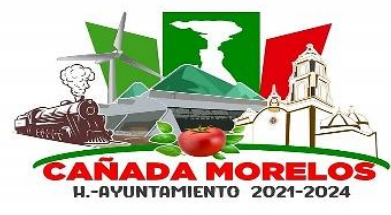

- 1 En buscador, inicia sesión en página oficial de transparencia y acceso a la información pública del estado de Puebla. [\(https://www.plataformadetransparencia.org.mx/\)](https://www.plataformadetransparencia.org.mx/).
- 2 Iniciar sesión con correo electrónico, (previamente creado como Administrador y Titular de la Unidad de Transparencia y Acceso a la Información Pública)
- 3 Dar clic en menú y seleccionar la opción (Obligaciones de Transparencia)
- 4 Una vez desplegada la barra de tareas, seleccionar (Carga de Información), a su vez seleccionar (Carga de Archivos).
- 5 Vaciar la información requerida en cada uno de los campos.
- 6 Seleccionar Fracción, según corresponda la Solicitud de Información y de acuerdo a la Tabla de Aplicabilidad.
- 7 Seleccionar Tipo de Carga (Alta)
- 8 Seleccionar archivo que se subirá a plataforma oficial.
- 2 Revisar vista previa de la Información Solicitada, así como su carga exitosamente en plataforma.
- 3 Dar clic en (Carga de Archivo) para finalizar.

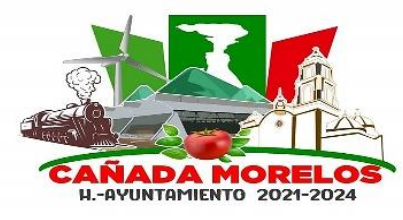

**Clave: MCM2021-2024.MGP.CM.01 Fecha de elaboración: 30 / 06 / 2023 Fecha de aprobación: 07 / 07 / 2023 Versión: 01**

#### **Formato.**

Oficio de Atención a Denuncia por Inexistencia de Información.

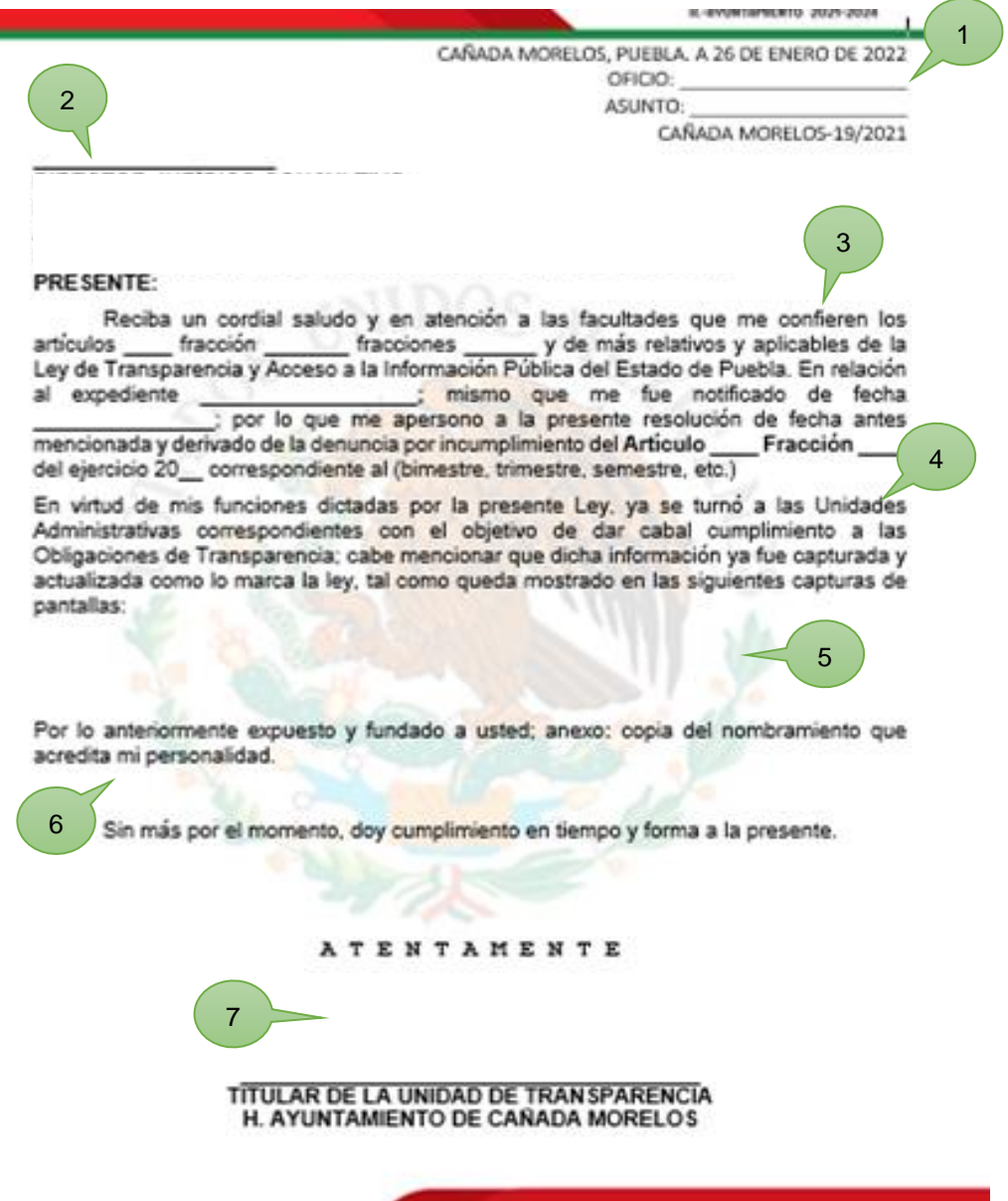

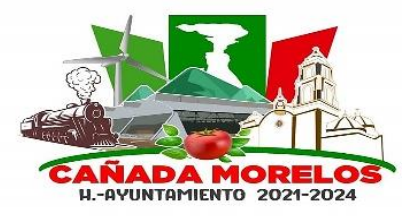

- 1 Encabezado, integrado por motivo de oficio, número de oficio, área de quien realiza el oficio y fecha de Atención a Denuncia por Inexistencia de Información.
- 2 Se describe, nombre y cargo de a quién está dirigido el oficio.
- 3 Nombre del titular de la Unidad de Transparencia, Artículos y Fracciones correspondientes al Fundamento Legal del vínculo de respuesta, Descripción del vínculo, fecha de redacción de oficio, número de expediente, año del ejercicio y perdido, así como Artículos y Fracciones según Fundamento Legal de respuesta por Inexistencia de Información Pública.
- 4 Se describe introducción respecto a la evidencia en atención de la Denuncia por Inexistencia de Información.
- 5 Puntos, aspectos y Capturas de pantalla de acuerdo a la Atención de Denuncia por Inexistencia de Información Pública que se requiere.
- 6 Agradecimientos, así como realiza mención de anexar, Nombramiento Certificado que evalúa como Titular de la Unidad de Transparencia del Gobierno Municipal de Cañada Morelos, Puebla.
- 7 Nombre, cargo, firma y sello del Titular de Transparencia.

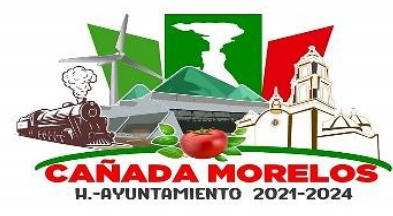

**Clave: MCM2021-2024.MGP.CM.01 Fecha de elaboración: 30 / 06 / 2023 Fecha de aprobación: 07 / 07 / 2023 Versión: 01**

## **Diagrama de Flujo de Atención a Denuncias por Inexistencia de Información.**

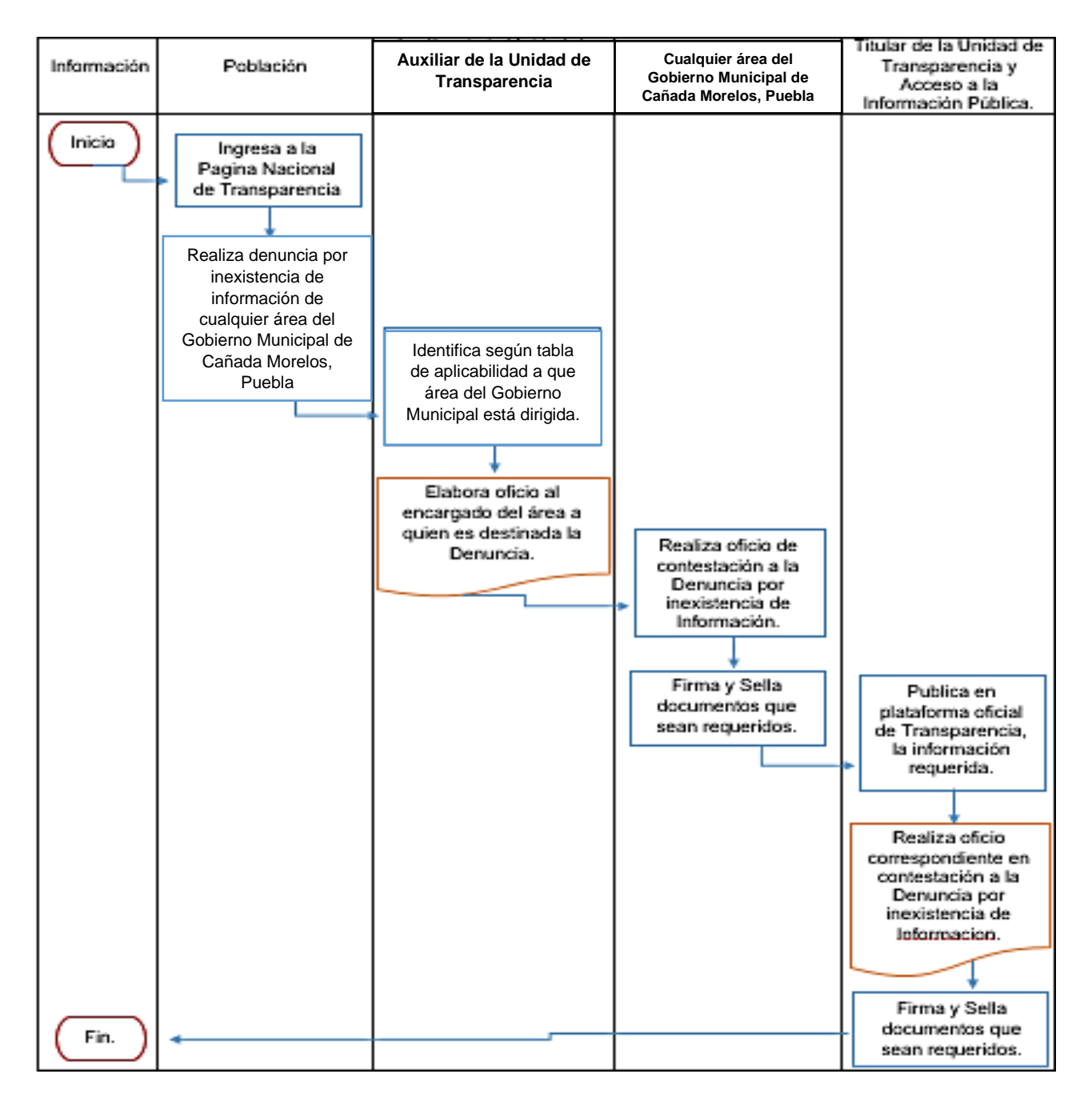

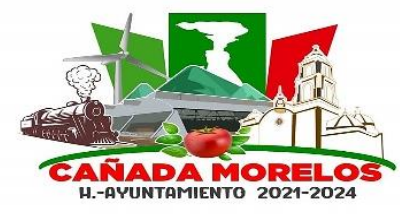

**Clave: MCM2021-2024.MGP.CM.01 Fecha de elaboración: 30 / 06 / 2023 Fecha de aprobación: 07 / 07 / 2023 Versión: 01**

#### **Administración de Plataforma de Transparencia.**

**Propósito del procedimiento:** Administrar la plataforma de Transparencia, cargando la información en tiempo y forma, evitando futuras denuncias por inexistencia de información, cumpliendo con la ley de transparencia y acceso a la información pública del estado de Puebla.

**Alcance:** La administración de la plataforma, consta de cargar todos los archivos de información pública del Gobierno Municipal de Cañada Morelos, Puebla. Donde se ven involucrados la Unidad de Transparencia y Acceso a la Información Pública y cualquier área del Gobierno Municipal

**Tiempo de ejecución:** Se recomienda revisar la plataforma diariamente 3 veces al día, todos los días de la semana.

#### **Políticas de operación:**

La obligación del cumplimiento de los Artículos 77, 78 y 83 de la Ley de Transparencia y Acceso a la Información Pública del Estado de Puebla, nos dice que, los sujetos obligados deberán publicar, difundir y mantener actualizada y accesible en sus sitios web o en los medios disponibles.

La carga de archivos y/o actualizaciones de información pública, se elaborará trimestralmente.

Deberá de acceder diariamente a la plataforma oficial de transparencia, para llevar un control y administración de la página, atendiendo a las solicitudes de información pública y previniendo denuncias por inexistencia de información.

Se atenderán cada una de las fracciones de acuerdo a la tabla de aplicabilidad, descargando archivos en Excel, proporcionando al área de trabajo destinada quien posteriormente entregará la información solicitada.

Los archivos en Excel deberán mantener formato (texto) de lo contrario, en plataforma tendrán error al momento de subir el archivo.

Los campos en blanco de archivos Excel, deberán contar con justificación en la columna de Notas.

Se crearán hipervínculos, para que los usuarios accedan a la información una vez subida en plataforma. (El programa para crear los hipervínculos dependerá de la administración en turno)

Deberá acceder a Plataforma Nacional de Transparencia, para verificar nuevas actualizaciones, notificaciones y avisos acerca de Transparencia y Acceso a la Información.

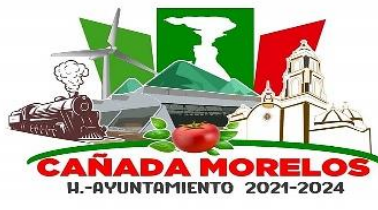

**Clave: MCM2021-2024.MGP.CM.01 Fecha de elaboración: 30 / 06 / 2023 Fecha de aprobación: 07 / 07 / 2023 Versión: 01**

## **Descripción:**

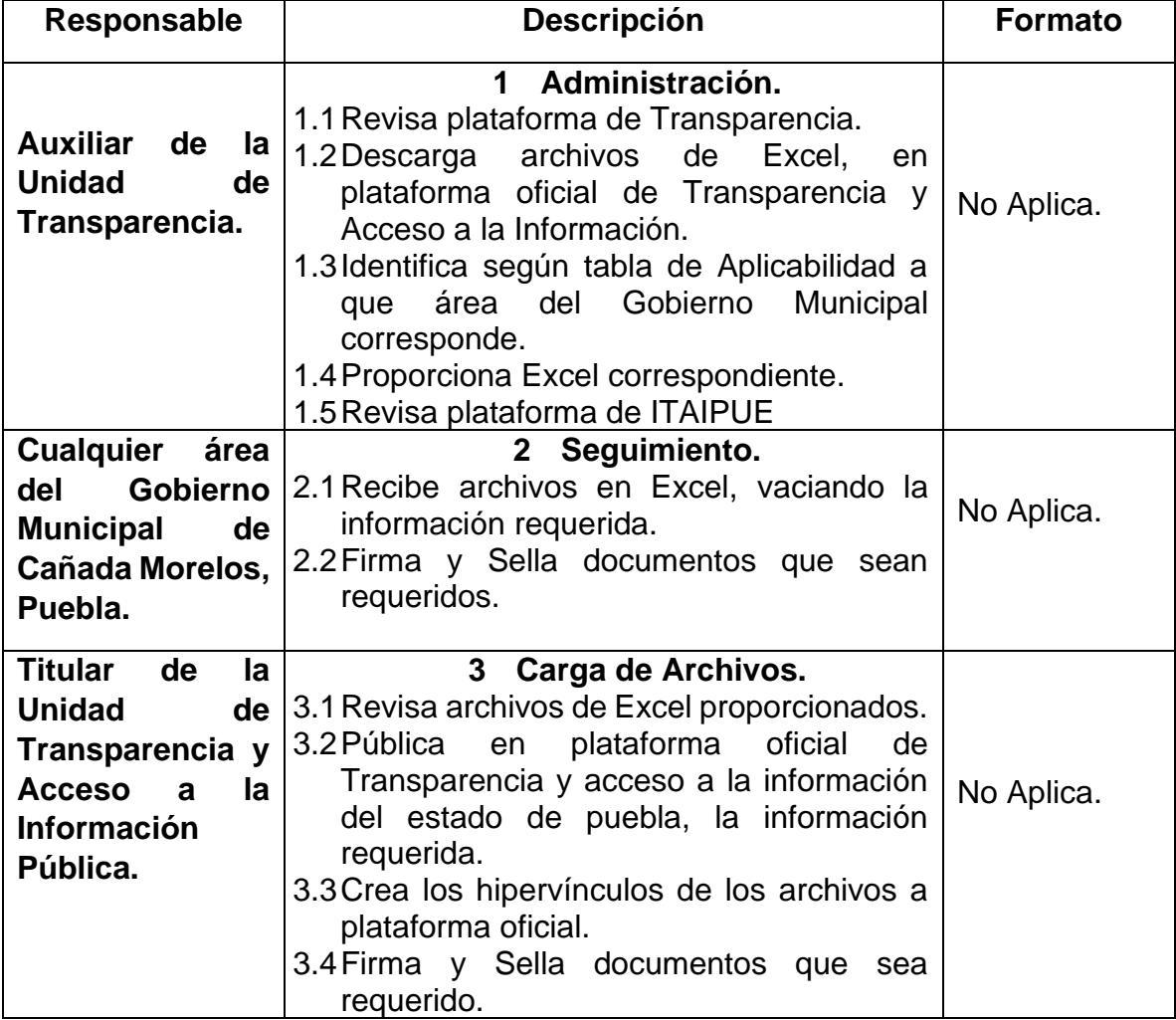

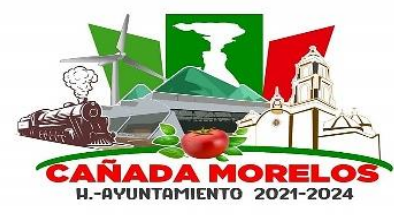

**Clave: MCM2021-2024.MGP.CM.01 Fecha de elaboración: 30 / 06 / 2023 Fecha de aprobación: 07 / 07 / 2023 Versión: 01**

## **Plataforma Nacional de Transparencia.**

Descarga de Archivos Excel.

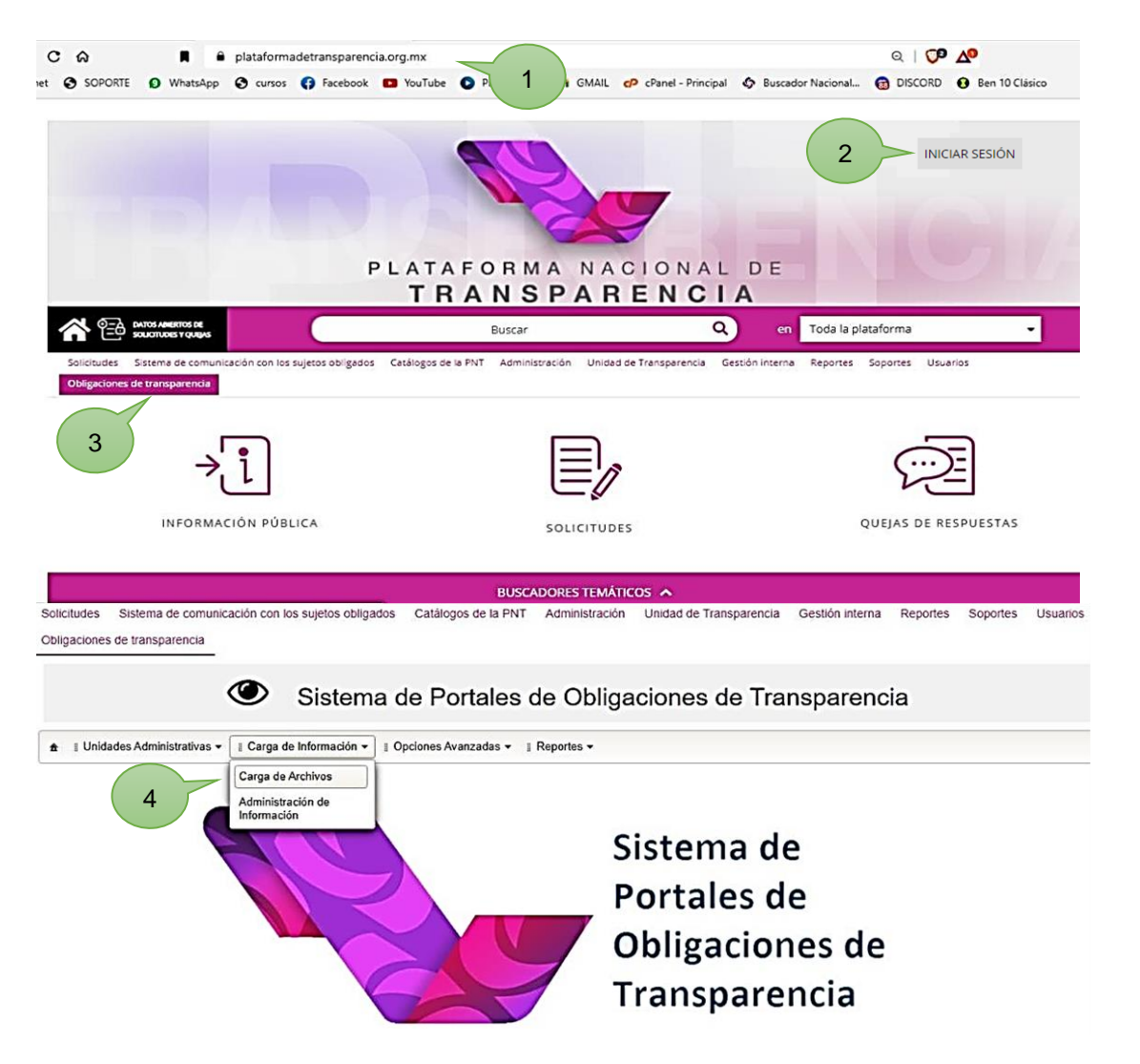

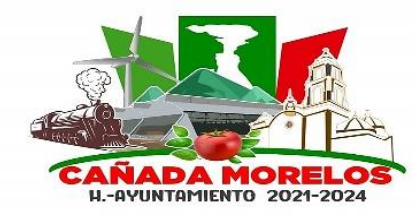

**Clave: MCM2021-2024.MGP.CM.01 Fecha de elaboración: 30 / 06 / 2023 Fecha de aprobación: 07 / 07 / 2023 Versión: 01**

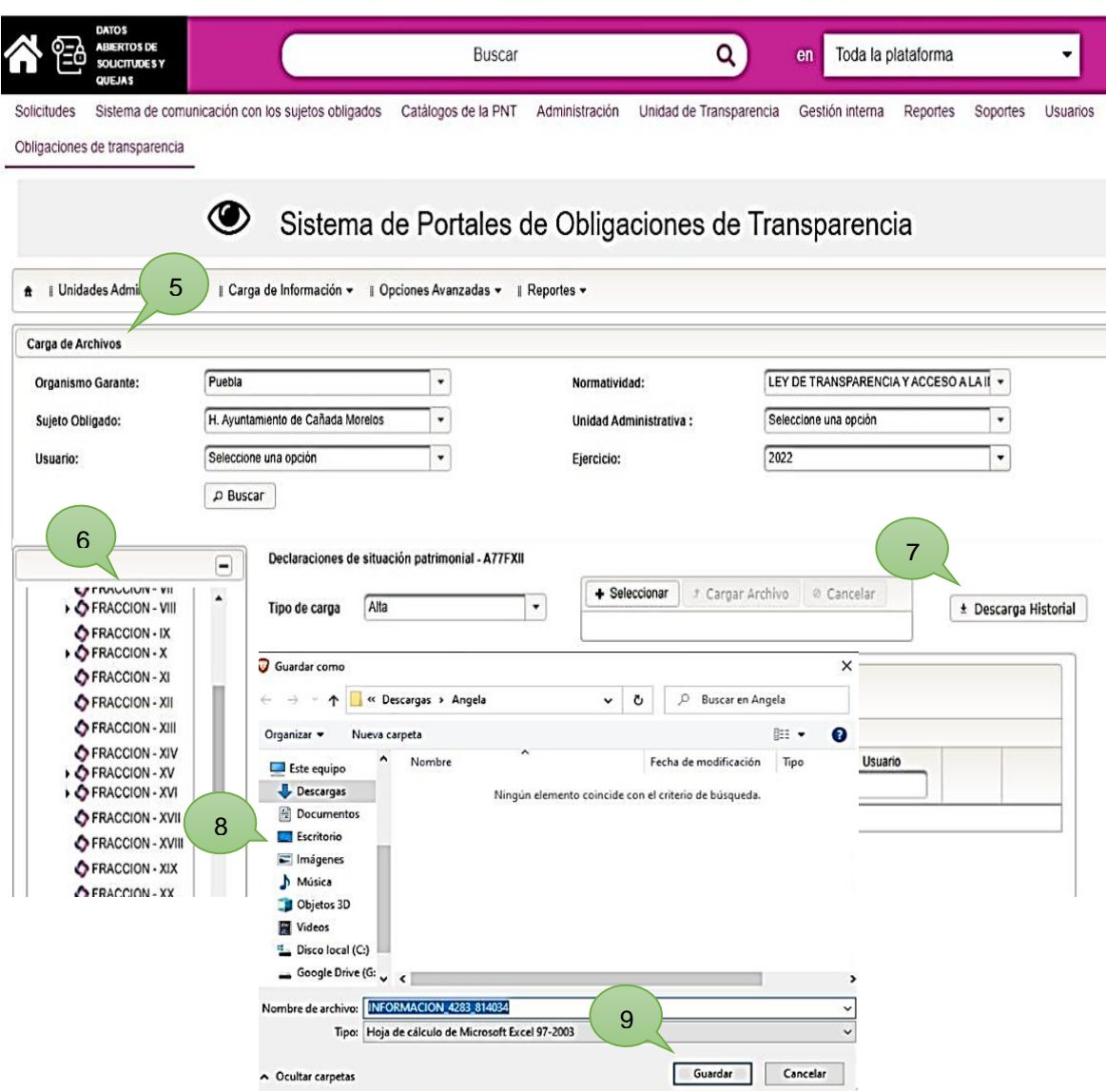

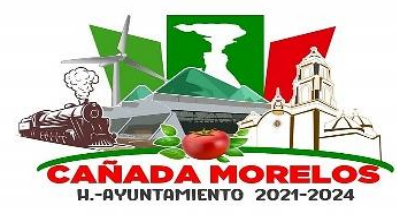

- 1 En buscador, inicia sesión en página oficial de transparencia y acceso a la información pública del estado de Puebla. [\(https://www.plataformadetransparencia.org.mx/\)](https://www.plataformadetransparencia.org.mx/).
- 2 Iniciar sesión con correo electrónico, (previamente creado como Administrador y Titular de la Unidad de Transparencia y Acceso a la Información Pública)
- 3 Dar clic en menú y seleccionar la opción (Obligaciones de Transparencia)
- 4 Una vez desplegada la barra de tareas, seleccionar (Carga de Información), a su vez seleccionar (Carga de Archivos).
- 5 Vaciar la información requerida en cada uno de los campos.
- 6 Seleccionar Fracción, de acuerdo a la Información que subirá a plataforma.
- 7 Dar clic en (Descarga de Historial).
- 8 Seleccionar, donde se guardará el archivo.
- 9 Dar clic en Guardar.

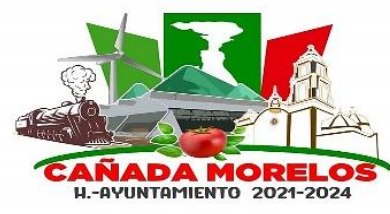

**Clave: MCM2021-2024.MGP.CM.01 Fecha de elaboración: 30 / 06 / 2023 Fecha de aprobación: 07 / 07 / 2023 Versión: 01**

## **Plataforma Oficial de ITAIPUE.**

Monitoreo de plataforma.

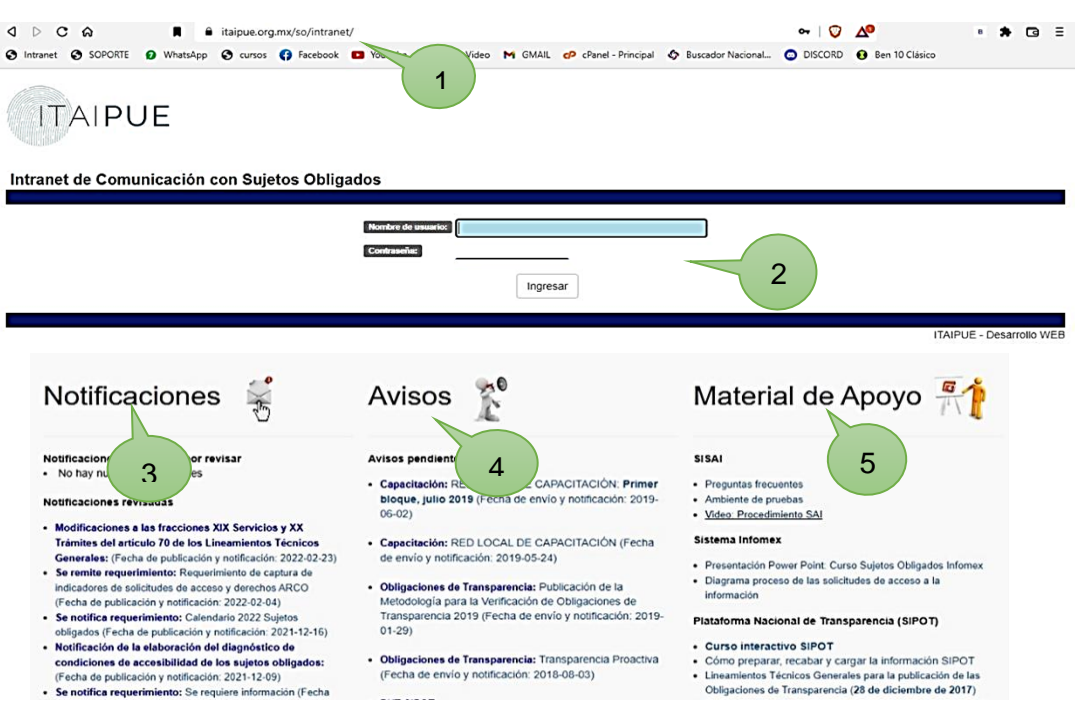

- 1 En el buscador, inicia sesión en la página oficial de ITAIPUE. ().
- 2 Ingresar con cuenta de perfil del titular de la unidad de Transparencia.
- 3 Realizar revisión de Notificaciones.
- 4 Realizar revisión de Avisos.
- 5 Revisar Monitoreo de Apoyo.

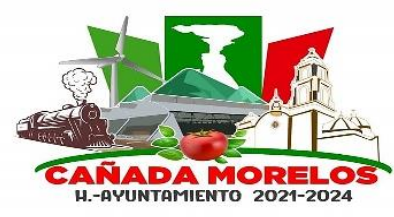

**Clave: MCM2021-2024.MGP.CM.01 Fecha de elaboración: 30 / 06 / 2023 Fecha de aprobación: 07 / 07 / 2023 Versión: 01**

## **Diagrama de Flujo de Administración de Plataforma de Transparencia**

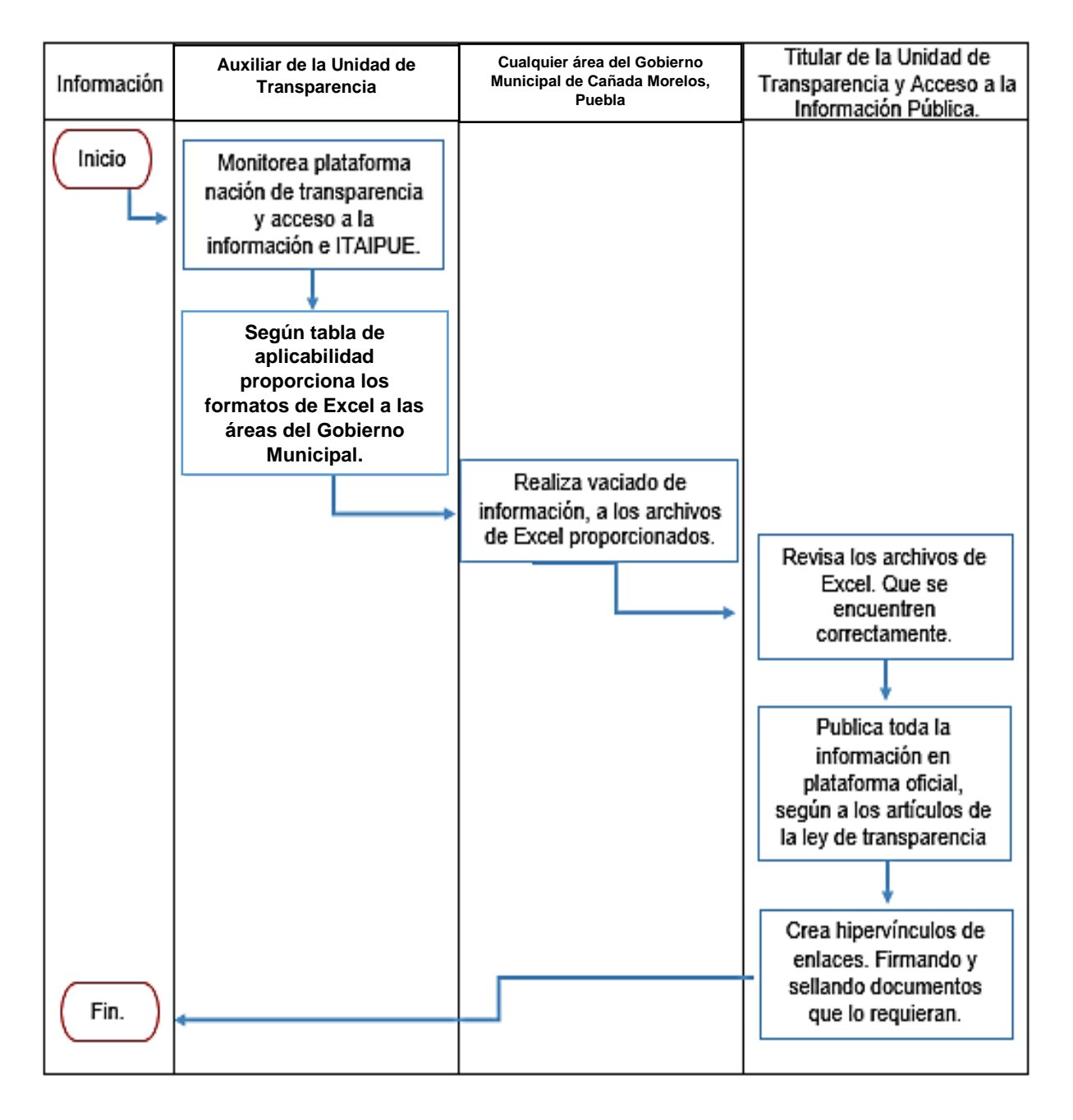